# Il File System

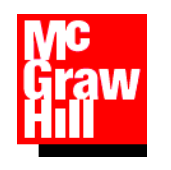

#### Gli obiettivi del File System di un S.O.

- Gestire in modo efficiente la **memoria di massa**
- Presentare all'utente l'**organizzazione logica** dei dati (ad es. in file e cartelle) e le **operazioni** che è possibile compiere su di essi
- Fornire all'utente e ai programmi applicativi alcuni servizi di base:
	- La **creazione/cancellazione** di file e cartelle
	- **La manipolazione** di file e cartelle esistenti
	- La **copia** e lo **spostamento** di dati su supporti diversi
	- L'associazione tra file e dispositivi di memorizzazione secondaria (memorie di massa)
	- La gestione di **collegamenti** (**link o alias**) tra file e cartelle. Un collegamento è un riferimento ad un oggetto (file o cartella) presente nel file system.

#### Il File System

#### **I dati vengono organizzati in file**

- Un file è un contenitore logico di informazioni (dati o istruzioni)
- Ogni file è identificato da un **Identificatore** o **filename** (nome.estensione), dalla **periferica** (drive) e dal **percorso** (path) sulla periferica, da varie altre informazioni (data di creazione e di ultima modifica, dimensione, diritti di accesso al contenuto del file, ecc...)
- I lile possono essere raggruppati in più contenitori logici, **cartelle** o **directory**, e **sottocartelle** o **sottodirectory**, organizzati secondo una struttura gerarchica ad albero
- **I collegamenti** (o link, alias) permettono di creare riferimenti ad altri oggetti (file e directory) nel file system. Permettono di accedere ad un oggetto da più punti dell'albero.

## Il File System di Linux

#### Opera su 5 tipi file:

**normali**

Archivi di dati, testi, comandi, programmi sorgente, eseguibili.

**directory** 

Insiemi di sottodirectory e file normali.

**device**

Dispositivi hardware collegati, vengono visti come file speciali.

**pipe**

File speciali che permettono lo scambio di dati sincrono tra due processi concorrenti.

**link**

Riferimento ad un altro file o directory. Le operazioni sul link si riflettono sull'oggetto collegato.

## Struttura logica

Esempio: parte di un file system

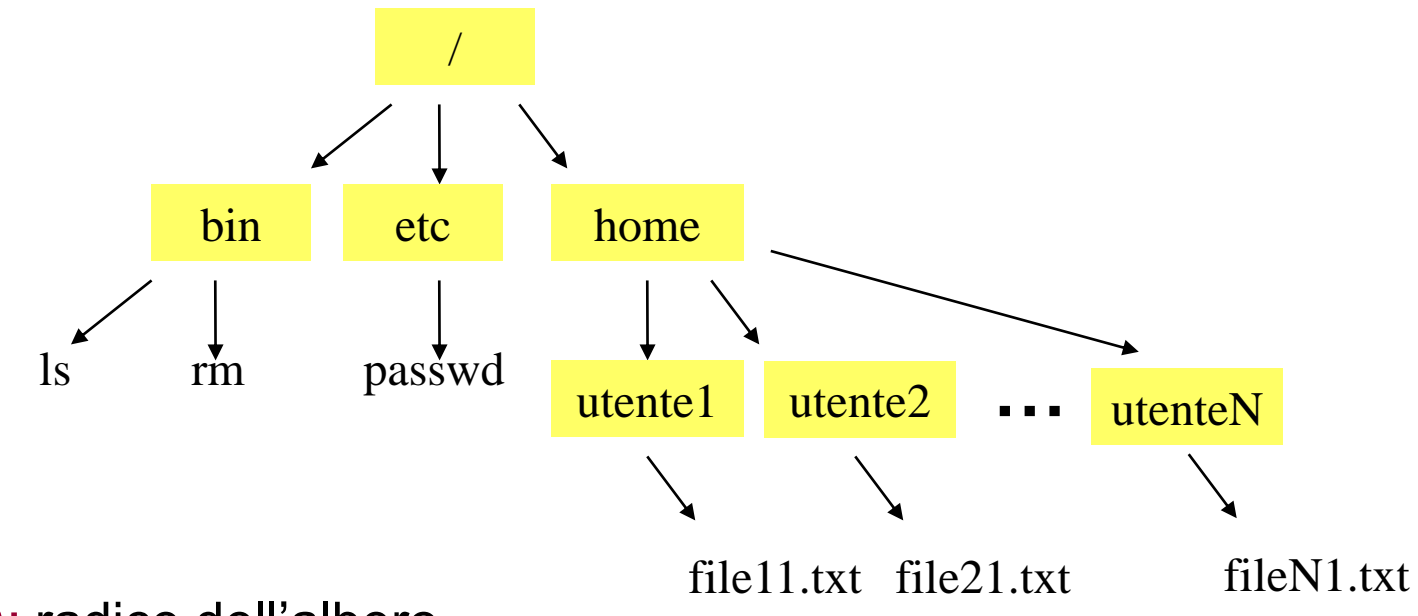

- $\triangleright$  / (root): radice dell'albero
- bin, etc, home: directory di sistema
- $\triangleright$  utente1, utente2, ..., utenteN: directory e file utente
- ls, rm, passwd: eseguibili (comandi)

### Struttura logica (2): pathnames

 Un file è individuabile attraverso il **nome** e le **sottodirectory** del percorso dalla root /

Esempio: **/home/utente1/file11.txt**

 I cammini possono essere **relativi** (rispetto a directory di lavoro) o **assoluti**

Esempio: cammino assoluto e cammino relativo rispetto alla directory utente1

**\$ ls /home/utente1/subdir1/file1.txt**

**\$ ls subdir1/file1.txt**

#### Organizzazione fisica

- Caratteristiche del file system  $ext{2}$ 
	- I file sono contenuti in blocchi di dati e i **blocchi** hanno tutti la stessa dimensione (tipicamente 1k, 2k o 4k)
	- Ogni file è descritto mediante una tabella (**i-node**) che contiene le **informazioni sul file** e i **riferimenti ai blocchi** del file

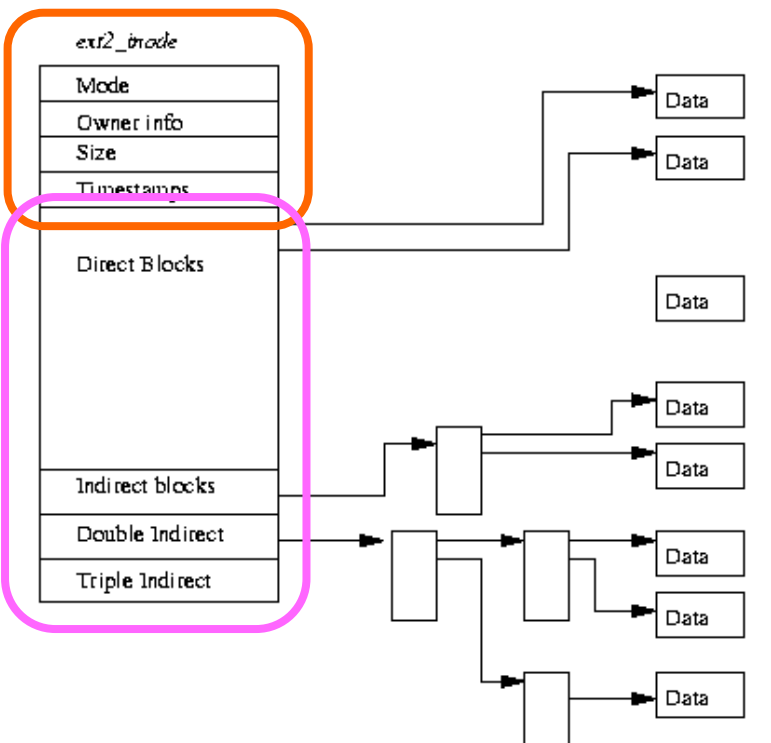

## Comandi principali (1)

**Elencare il contenuto di una cartella** 

```
ls [opzioni…] [cartella…]
```
#### Opzioni:

- **-** -l (informazioni estese)
- -a (visualizza file nascosti, cioè inizianti con il **.**)
- **-** -R (visualizza sottocartelle)

#### **Esempio:**

#### **\$ ls -laR**

#### Comandi principali (2)

#### Cambiare la cartella corrente

**cd path\_nuova\_directory**

#### ■ Opzioni:

- cartella corrente: .
- cartella padre: ..
- $\blacksquare$  home directory:  $\sim$

#### **Esempio:**

**\$ cd .. \$ cd ./home/mialogin/miacartella (se esiste)**

#### Visualizzare path assoluto cartella corrente

#### **pwd**

#### Comandi principali (3)

Creare nuove cartelle

**mkdir nome\_cartella**

Esempio:

**\$ mkdir nuovacartella1 nuovacartella2**

**Eliminare una cartella** 

**rmdir nome\_cartella**

#### Copiare, spostare e cancellare i file

#### Copiare file e cartelle

**cp [opzioni…] sorgente… destinazione**

#### Spostare o rinominare file e cartelle

**mv [opzioni…] sorgente… destinazione** 

#### ■ Eliminare file (opzione –i per modalità interattiva)

**rm [opzioni…] file** 

#### File di testo

- **Per file di testo si intende un file che contiene** semplicemente caratteri ASCII (**A**merican **S**tandard **C**ode for **I**nformation **I**nterchange, ovvero *Codice Standard Americano per lo Scambio di Informazioni*).
- Spesso identificati dall'estensione ".txt" ma non è un obbligatorio. Infatti, per esempio, anche i file contenenti il codice sorgente dei programmi sono file di testo, ma assumono estensioni diverse a seconda del linguaggio di programmazione utilizzato (.c, .cpp, ecc.).

#### Operazioni su file di testo

Visualizzare uno o più files

```
cat [opzioni…] [file …]
```
Visualizzare file lunghi con comando di avanzamento

```
more [opzioni…] [file …]
```
Visualizzare file lunghi con comandi di scorrimento avanti/indietro

```
less [opzioni…] [file …]
```
 Restituisce le linee che contengono una espressione regolare in uno o più file

```
grep [opzioni…] regexp [file …]
```
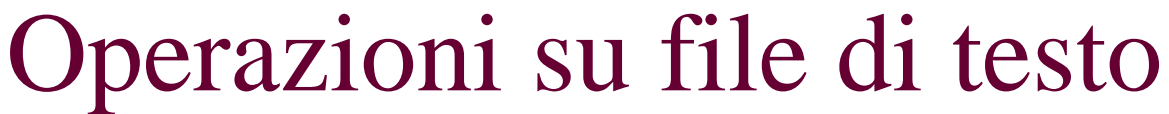

■ Contare caratteri, linee e parole

**wc [opzioni…] [file …]** 

■ Oridinamento alfabetico

**sort [opzioni…] [file …]** 

**Processare testo per colonne** 

**cut -f list [-d delim] [-s] [file ...]**

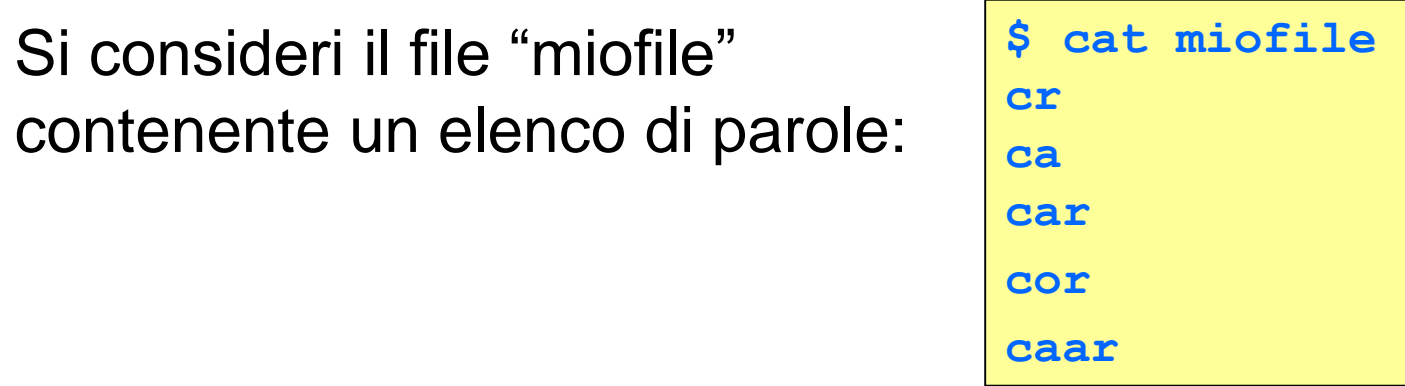

I seguenti metacaratteri possono essere usate nelle **espressioni regolari** per la ricerca di parole nel file con *grep -E*

 $\blacksquare$  \* : il carattere precedente compare zero o più volte

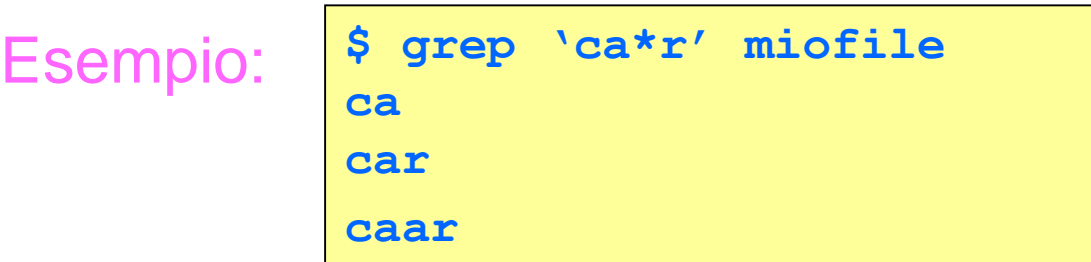

 $[\mathbf{c}_1 \dots \mathbf{c}_n]$ : un qualunque carattere in  $\mathbf{c}_1 \dots \mathbf{c}_n$ 

Esempio: **\$ grep 'c[ao]r' miofile car cor**

 $[C_1 - C_n]$ : un qualunque carattere tra  $c_1$  e  $c_n$ 

Esempio: **\$ grep 'c[m-p]r' miofile cor**

■ [^c<sub>1</sub>…c<sub>n</sub>]: un qualunque carattere **non** in c<sub>1</sub>…c<sub>n</sub>

**\$ grep 'c[^o]r' miofile** Esempio: **Car** 

**1.** : un qualunque carattere

Exempio:

\n
$$
\begin{array}{|c|c|}\n\hline\n\text{S} \text{ grep 'c.r' mofile} \\
\hline\n\text{car} \\
\text{cor}\n\end{array}
$$

{n,m} : il carattere precedente almeno n e al più m volte

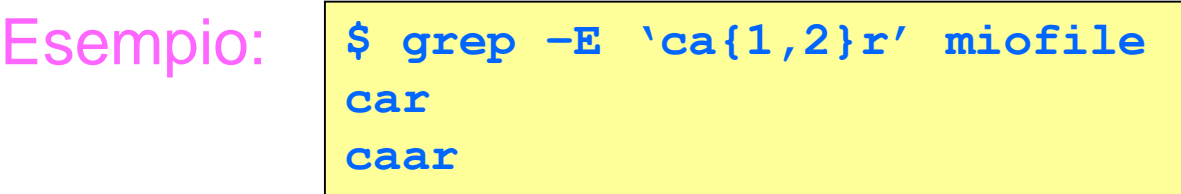

■ ? : il carattere precedente compare zero o una volta

**\$ grep –E 'ca?r' miofile cr car** Esempio:

 () : l'espressione tra parentesi viene trattata come un carattere Esempio: **\$ grep –E 'c(aa)\*r' miofile**

**cr**

**caar**

**| | : compare una delle due espressioni a destra e a sinistra** del simbolo (o entrambe)

```
Esempio: $ grep –E 'ca|or' miofile
            ca
            car
            cor
            caar
Esempio: $ grep –E 'c(a|o)r' miofile
            car
            cor
```
- $\blacksquare$  ^ : inizio riga
- \$ : fine riga
- $\blacksquare$   $\lt$  : inizio parola
- $\blacktriangleright$  : fine parola
	- Condideriamo ora il seguente file di esempio

```
quale
le stesse
questo file
tra le linee
```
- Righe che terminano con **le**
- Righe con parole terminanti in **le**
- Righe che contengono esattamente la parola **le**
- Righe che iniziano con la parola **le**

```
$ grep –E 'le$' miofile
quale
questo file
```

```
$ grep –E 'le\>' miofile
quale
le stesse
questo file
tra le linee
```

```
$ grep –E '\<le\>' miofile
le stesse
Tra le linee
```

```
$ grep –E '^le\>' miofile
le stesse
```
- Se si cerca una sequenza di caratteri in cui compare uno degli appena elencati metacaratteri (es. cerco la stringa "pippo?"), tale carattere deve essere preceduto da \ (es. cerco "pippo\?") altrimenti sarà interpretato come metacarattere e non come semplice carattere (si dice che va "protetto").
- La stessa cosa vale per il \ stesso, essendo anch'esso un carattere speciale.

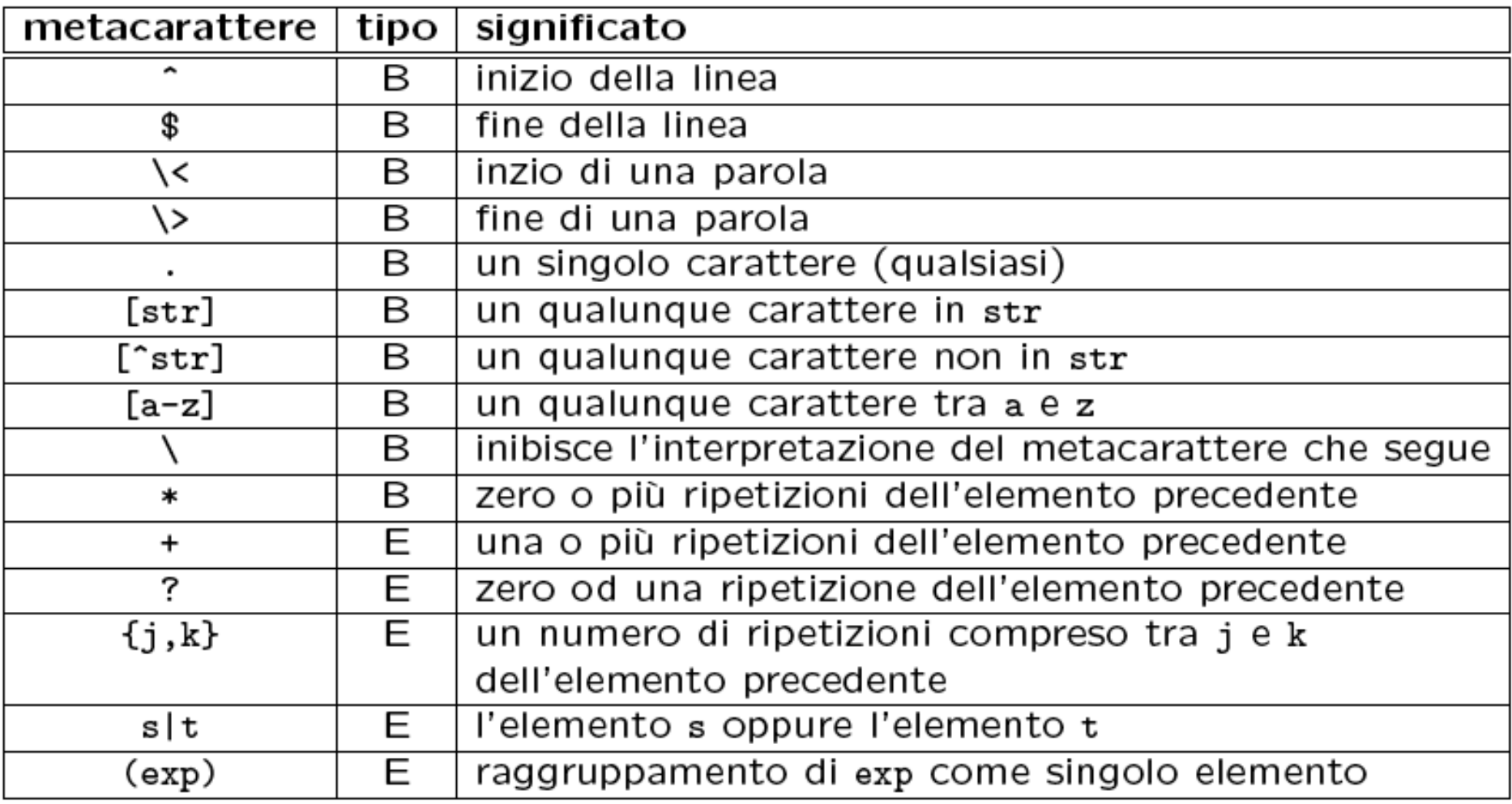

dove B (basic) indica che la sequenza di caratteri è utilizzabile sia in grep che in egrep, mentre E (extended) indica che la sequenza di caratteri è utilizzabile solo in egrep (o in grep usando l'opzione -E).

## Lavorare sul File System

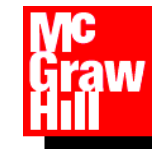

#### Permessi e protezioni

- A file e cartelle sono assegnati dei **permessi** che garantiscono l'integrità e la riservatezza dei dati
- Ciascun file è collegato ad un utente, detto **proprietario**, e ad un **gruppo**
- Affinché un utente possa creare, cancellare o utilizzare un file deve possedere i permessi necessari per quella operazione

#### Permessi e protezioni (2)

 I permessi si possono visualizzare con il comando **\$ ls -l**

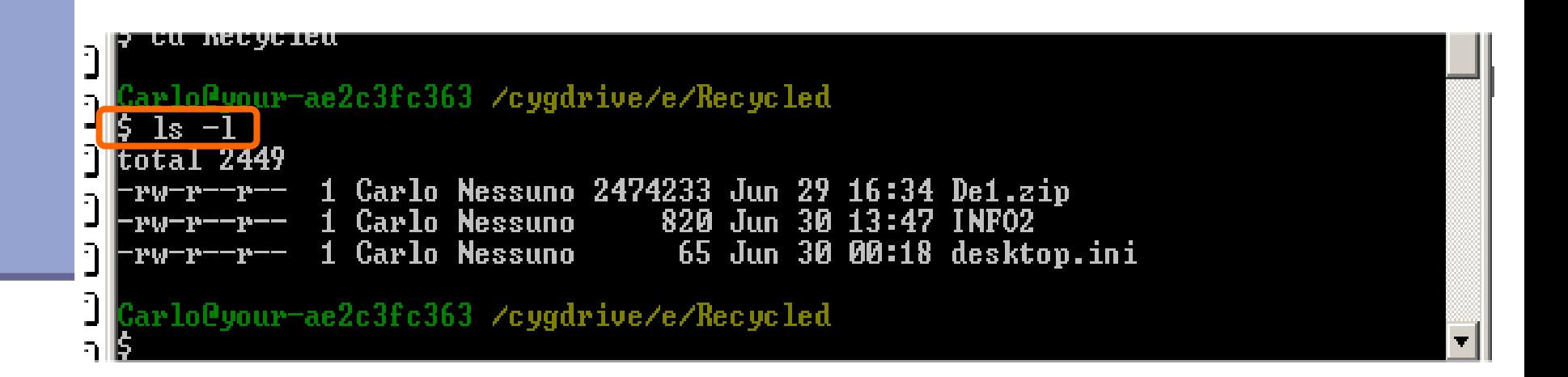

#### Permessi e protezioni (2)

 I permessi si possono visualizzare con il comando **\$ ls -l**

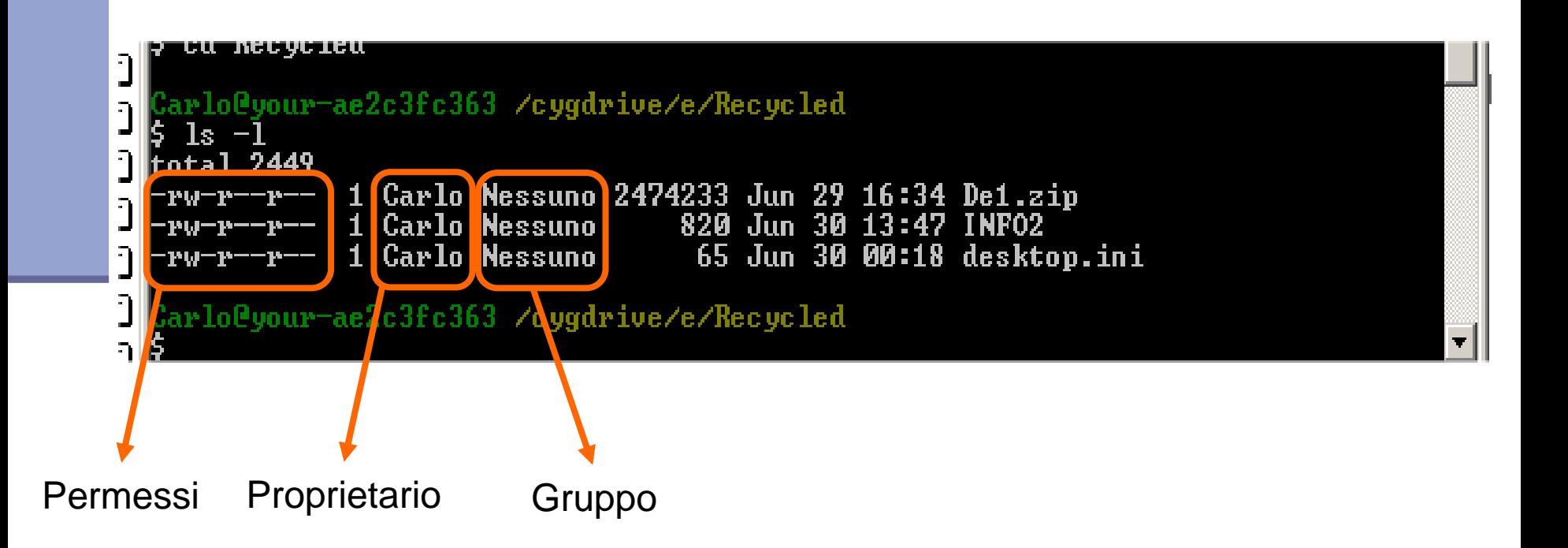

## Codifica dei permessi

I *permessi*:

i primi 10 caratteri sono suddivisi in 4 campi secondo la struttura:

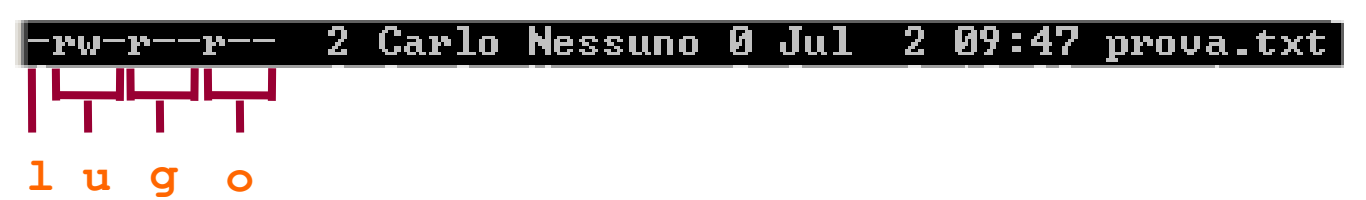

- **1**: specifica il tipo di file (- = file normale; d = directory; c = file di  $i$ o, es terminale o stampante; b = file su blocchi di caratteri, es hd;  $p = pipe$ ;  $l = link$ )
- **u:** permessi concessi al proprietario del file
- **g:** permessi concessi ai membri del gruppo
- **o:** permessi concessi agli altri utenti
- I permessi **u**,**g**,ed **o**, sono formati da tre caratteri che specificano i permessi di lettura ( r ), scrittura ( w ) ed esecuzione ( x ).

## Codifica dei permessi per i file

- Il primo carattere di ogni insieme indica il permesso relativo alla lettura del file:
	- **-** la lettura non è permessa
	- **r** la lettura è permessa
- **Il secondo carattere di ogni insieme indica il** permesso relativo alla scrittura:
	- **-** la scrittura non è permessa
	- **w** la scrittura è permessa
- Il terzo carattere di ogni insieme indica il permesso relativo alla esecuzione:
	- **-** la esecuzione non è permessa
	- **x** la esecuzione è permessa

#### Codifica dei permessi per le dir

- Il significato di **r**, **w**, e **x** per le directory è il seguente:
	- **r** è permesso leggere il contenuto delle directory
	- w è permesso modificare il contenuto delle directory
	- **x** è permesso usare pathname che contengono la directory

#### Cambiare i permessi

Cambiare il proprietario di un file o una directory

**chown [-opzioni…] nuovo\_utente file …**

Cambiare il gruppo di un file o una directory

**chgrp [-opzioni…] nuovo\_gruppo file …** 

Cambiare i permessi di un file o una directory

**chmod [-opzioni…] modifica\_permessi file …** 

#### Cambiare i permessi: esempi

 operatore di assegnazione (=) Il comando chmod permette di cambiare i permessi con

- Esempio: S chmod u=rwx miofile
	- **\$ chmod go= miofile**

**\$ chmod a=rx miofile**

**NB: "a" => all (tutti)**

operatori di aggiunta (+) e eliminazione (-)

Esempio: *| \$* chmod go-rx miofile

**\$ chmod a+rx miofile**

■ codifica numerica: "111" = "001001001" = "--x--x--x" **"321" = "011010001" = "-rx-r---x"**

**….**

Esempio:

**\$ chmod 000 miofile**

**\$ chmod 777 miofile**

## File di tipo link

Lo scopo dei link è potersi riferire a file e directory tramite due o più pathname (link nella home ad un file usato spesso e con path molto lungo)

#### Tipi di link:

- **hard link**: nell' i-node di un file è memorizzato il n. di riferimenti al file. Quando si aggiunge un link a quel file, il n. di riferimenti viene incrementato, e tutte le operazioni su uno dei due file si riflette anche sull'altro. Non può essere usato per le cartelle.
- **soft link** (o **link simbolici** ): file speciali che contengono un pathname. Quando in un comando si usa un link simbolico per riferirsi a un file, il sistema individua il file sostituendo il pathname nel comando.

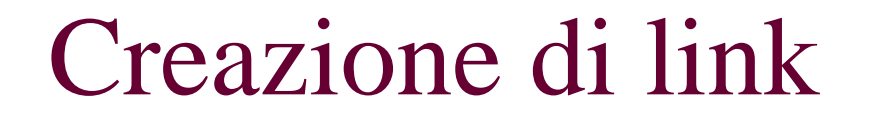

■ Sintassi del comando per un hard link

**ln [–opzioni] nomefile nomelink**

Sintassi del comando per un soft link

**ln –s [–opzioni] nomefile nomelink**

#### Visualizzazione dei link

 Con il comando **\$ ls –l** vengono visulizzate informazioni sul numero di link per file e directory e sulla natura del file

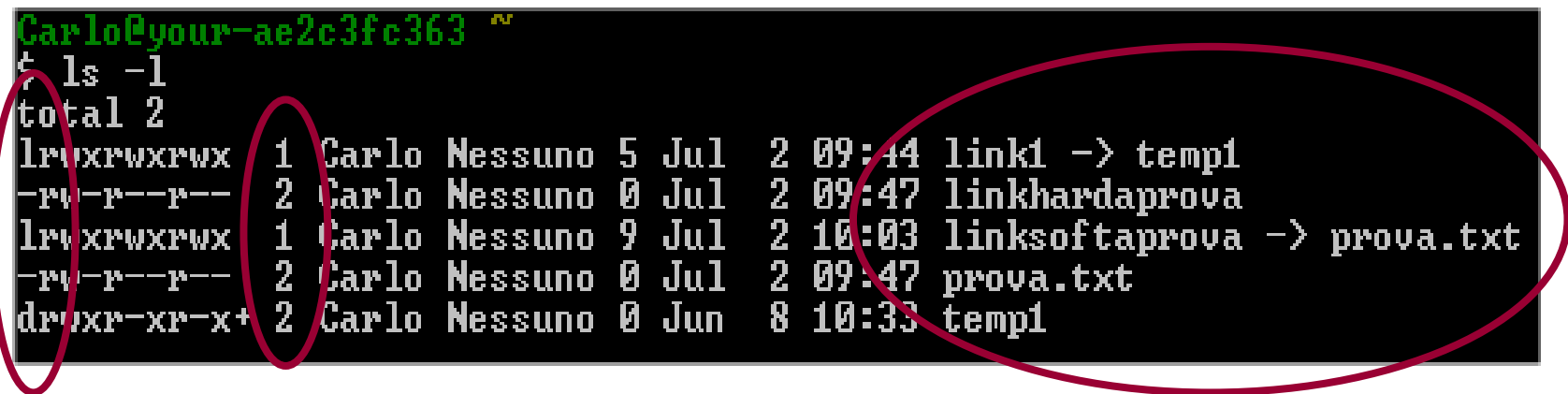

#### Eliminazione di link

 Con il comando **\$ rm nomelink** è possibile cancellare un link

- Nel caso di **hard link**: il comando provoca un decremento del numero di riferimenti nell' i-node del file collegato. Quando questo numero assume valore zero, il file è rimosso dal disco e l' i-node viene reso disponibile per altro utilizzo
- Nel caso di **soft link**: il comando provoca la cancellazione unicamente del pathname sostitutivo e mai di file o directory a cui il link si riferisce

#### File di tipo device

- Caratteristiche dei **file device**
	- In Linux ogni entità è rappresentata sotto forma di file, comprese le periferiche (device) collegate al computer.
	- Si opera sui device con le stesse modalità con cui si opera sui file normali. Operazioni logiche di lettura e scrittura su device corrispondono fisicamente al recupero di dati dal dispositivo e all'invio di dati al dispositivo.

### File di tipo device (2)

- **Tutti i file di tipo device risiedono nella** cartella **/dev**
- Gli oggetti device sono caratterizzati da due numeri, major number (classe/tipo del device) e minor number (identifica un device all'interno di una classe), che identificano la periferica:

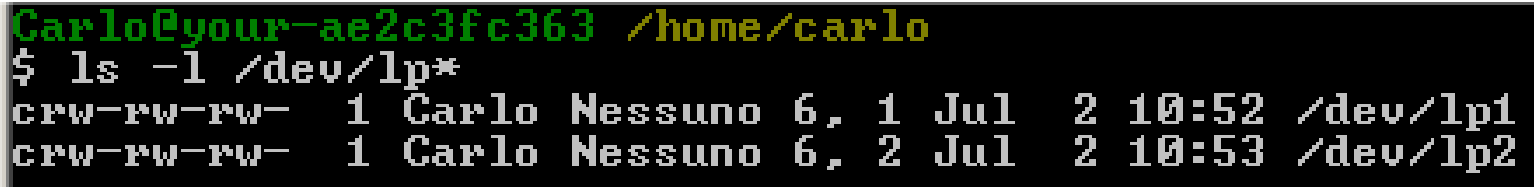

## File di tipo pipe: definizione

- Una **pipe** è un file che funziona da serbatoio FIFO. FIFO è acronimo di First In First Out, ovvero, «il primo a entrare è il primo a uscire», e a volte viene indicato con il termine coda.
- Si usano file di questo tipo per permettere a due processi di comunicare. Il primo apre il file in scrittura, e vi aggiunge dati, il secondo lo apre in lettura e lo legge sequenzialmente.
	- Per creare una pipe si usa il comando:

```
mkfifo [-opzioni…] file …
```
## File di tipo pipe: esempio

**E** Esempio: creando due file FIFO, si ottiene lo stesso risultato di una pipeline come **cat mio\_file | sort | lpr**

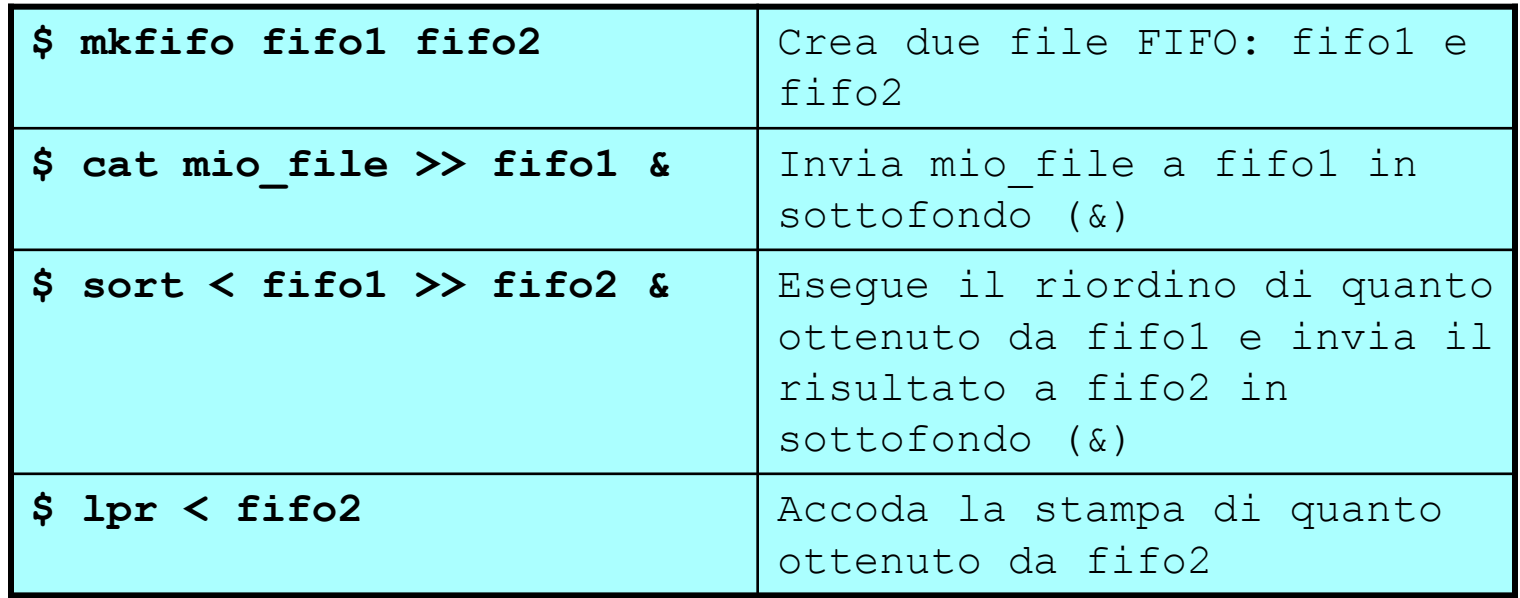

## Stato del sistema

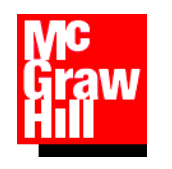

## Il SO Linux: i processi

- **Linux è un sistema operativo multitasking: può** eseguire "contemporaneamente" più programmi
- Un programma in esecuzione è definito **processo**
- Ad ogni processo viene assegnato dal S.O. un identificativo univoco: il PID
- Un processo può essere **attivo** o **sospeso**
- La shell è essa stessa un processo. Quando un comando viene eseguito la shell si sospende in attesa del termine del comando.

■ È possibile fare in modo che la shell torni immediatamente attva eseguendo il comando in **sottofondo** (*background*).

**Un programma può essere eseguito in sottofondo** usando il carattere &

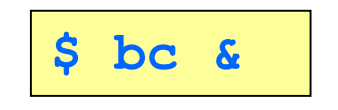

- Nel caso di default si dice che il comando è eseguito in foreground.
- Il processo in foreground e può essere sospeso con la combinazione di tasti CTRL+Z dalla shell.

Comandi per operare sui processi (2)

■ Attivare l'esecuzione in background di processi sospesi

**bg [JobID]** 

 Riprendere l'esecuzione in foreground di processi sospesi o in background

**fg [JobID]** 

 Visualizzare i processi sospesi o in background lanciati dalla shell

**jobs** 

## Comandi per operare sui processi

**U Visualizzare informazioni sui processi** 

**ps [opzioni…] [PID]**

**Eliminare un processo** 

**kill [opzioni…] PID** 

 Monitorare l'utilizzo delle risorse da parte dei processi

**top [opzioni]** 

#### Comandi rel. allo stato del sistema

Visualizzare informazioni sul sistema in uso

**uname [opzioni…]**

Visualizzare data e ora

**date [opzioni…]** 

Visualizzare informazioni sull'utente

**id [opzioni…] [nome\_utente]** 

Visualizzare stato di occupazione dei dischi

**df [opzioni…] [file\_system]** 

Visualizza occupazione di una cartella (-k in Kbytes)

**du [opzioni] [pathname]**

#### Posizione dei comandi nel f.s.

Il comando type oppure anche which, visualizza il path assoluto di un comando. Sintassi:

**type nome\_comando** 

Esempio

**\$ type bash bash is /bin/bash**

## Elaborazione di testi

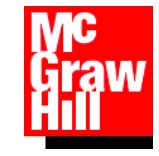

#### Tool di elaborazione testi

- **In Linux è particolarmente importante** disporre di strumenti efficaci per poter leggere, modificare e scrivere file di testo.
- Molte operazioni di **configurazione e manutenzione** del sistema richiedono la modifica di file testuali.
- I programmi di elaborazione di file di testo storici in Linux sono *vi* ed *emacs*. Ne esistono poi molti altri, per esempio *joe, e pico*.

#### *vi*: caratteristiche

- *vi* è un editor storico presente in tutti i s.o. Unix. È uno dei più complicati da usare!
- E' possibile spostare il cursore nel file e fornire comandi tramite combinazioni di tasti.
- **Può operare in una delle seguenti modalità** per volta: **comando**, **testo**, o **editor di linea**.

#### *emacs*: caratteristiche

- *emacs* si comporta in modo molto più simile ad un modermo programma di videoscrittura
- In emacs non esistono modalità distinte di funzionamento come in vi.
- **I comandi sono invocati tramite combinazioni** dei tasti **CTRL, ALT e ESC** con altri caratteri.

#### Elaborazione di testi con *vi*

#### Modalità operative di *vi*

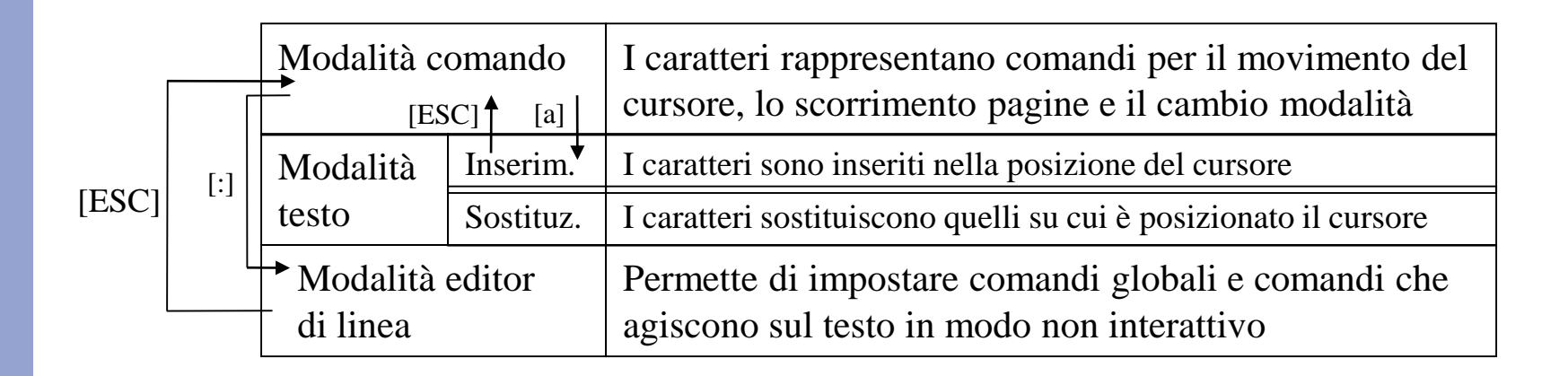

## Elaborazione di testi con *vi* (2)

- Creare un file o aprirne uno esistente
	- **\$ vi nomefile**
- Modifiche al testo
	- Inizialmente *vi* si trova in modalità comando, è possibile operare modifiche con:
		- **a** (append): va in modalità testo e aggiunge caratteri (ESC per modalità comando)
		- **i** (insert): va in modalità testo e inserisce caratteri (ESC per modalità comando)
		- **x**: cancella il carattere in corrispondenza del cursore (resta in modalità comando)
- Salvare e uscire da *vi*
	- wq (se in modalità di linea)
	- ZZ (se in modalità comando)

#### Elaborazione di testi con *emacs*

- Creare o modificare un documento
	- **\$ emacs nomefile**
- Lo spazio dello screen editor è diviso in tre parti
	- Area di testo
	- Riga di stato
	- Area di comando

![](_page_52_Figure_7.jpeg)

#### Elaborazione di testi con *emacs* (2)

- Emacs opera su tre componenti principali:
	- File: è un file memorizzato sul disco. Non viene mai manipolato direttamente, tutte le operazioni vengono eseguite copiando i file in dei buffer di memoria e salvando il risultato delle manipolazioni sui buffer in un file.
	- Buffer: è una struttura interna che contiene il testo da elaborare. Possono esserci più buffer attivi allo stesso tempo.
	- Finestre: una finestra corrisponde alla visualizzazione di un buffer. E' possibile visualizzare uno o più buffer per volta aprendo e chiudendo finestre durante una sessione di elaborazione del testo.

#### La riga di stato di *emacs*

- Visualizza informazioni relative al testo corrente.
- Struttura: esempio.txt Text St Nomebuffer (major minor) Linea Posizione
- **St**: indica se il file è stato salvato dopo l'ultima modifica. "\*\*" (non salvato), "--" (salvato), "%%" (file di sola lettura)
- **Nomebuffer**: indica il nome del buffer corrente
- **(major minor)**: modalità di editing del file.

**major** fa riferimento a configurazioni di editing per linguaggi particolari (es. Lisp, C, testo semplice,etc.)

**minor** fa riferimento a modalità di inserimento testo particolari

- **Linea**: numero di linea su cui è posizionato il cursore
- **Posizione**: posizione del cursore in relazione all'inizio del file

#### Comandi principali di *emacs*

 In Emacs i comandi vengono invocati attraverso la combinazione dei tasti CTRL o ALT con altri tasti. Ad esempio per uscire da Emacs si può usare la sequenza

CTRL-x CTRL-c

![](_page_55_Picture_41.jpeg)

## Comandi principali di *emacs* (2)

#### Comandi di manipolazione dei buffer

![](_page_56_Picture_77.jpeg)

#### Comandi di manipolazione delle finestre

- CTRL- $x \circ$  seleziona un'altra finestra tra quelle attive
- $CTRL-x = 0$  chiudi la finestra corrente
- CTRL-x 1 chiudi tutte le finestre eccetto quella corrente
- CTRL-x 2 divide la finestra del buffer corrente in 2 (vert.)
- CTRL-x 3 divide la finestra del buffer corrente in 2 (orizz.)
- CTRL-v scorrimento del testo in avanti
- ALT-v scorrimento del testo all'indietro

## Comandi principali di *emacs* (3)

#### Comandi di spostamento del cursore

![](_page_57_Picture_43.jpeg)

## Comandi principali di *emacs* (4)

Comandi di selezione di blocchi

CTRL-barra spazio segna l'inizio del blocco ESC h definisce come blocco il paragrafo corrente CTRL-x CTRL-p definisce come blocco la pagina CTRL-w cancella un blocco ESC w copia un blocco in un buffer di memoria

## Comandi principali di *emacs* (5)

![](_page_59_Picture_42.jpeg)

![](_page_60_Picture_0.jpeg)

Esempio: Sequenza che sposta la riga corrente in alto di tre righe.

**CTRL-k**

**ESC 3 CTRL-p**

**CTRL y**

**Esempio: Operazioni su paragrafi.** 

![](_page_60_Picture_62.jpeg)

 Esempio: Copia e incolla. Sequenza che copia la pagina corrente nel buffer di memoria e la incolla all'inizio del file.

> **CTRL-x CTRL-p ESC w ESC < CTRL-y**

## Comandi principali di *emacs* (6)

#### Comandi di ricerca di stringhe

CTRL-s cerca un stringa in avanti

ESC CTRL-s cerca un'espressione regolare in avanti ESC x replace esegue una sostituzione globale ESC x replace-regexp esegue una sostituzione con espressioni regolari ESC % esegue una sostituzione con conferma (query-replace)

#### Esempio

**ESC % stringa\_1 [Invio] stringa\_2 [Invio] opzione**

- Questa sequenza di comandi permette di sostituire le occorrenze nel testo di **stringa\_1** con **stringa\_2**, con una procedura interattiva. Dopo il secondo comando di [Invio], all'utente viene chiesto di selezionare per l'occorrenza corrente un'opzione fra le seguenti:
	- Y o barra spazio

Sostituisce e passa alla prossima occorrenza

N o Canc

Non sostituisce e passa alla prossima

 $\blacksquare$   $\Lambda$ 

Salta all'occorrenza precedente

.

Sostituisce l'occorrenza ed esce

#### **Basic Emacs Reference Card**

#### \* EMACS IN 2 PAGES \*

SOME NECESSARY NOTATION. Any ordinary character goes into the buffer (no insert command needed). In commands, use carriage return, shown as, after a string unless the chart shows \$, meaning to use ESCAPE. ESCAPE is called Altmode in EMACS. A control character. C-F means "control F". C- means "control  $C$ underscore" (use C-? on a VT100 to get C- ) A two-character command sequence where the first character is  $M -$ Altmode. M-F means "ESCAPE then F" A command designated "by hand". M-X Revert File means: M-X string Altmode then "x" then type "revert file" then point EMACS term for cursor position in current buffer GETTING OUT.  $C-X$   $C-S$ Write the current buffer into a new version of the current file name  $C-X$   $C-W$ Write the current buffer into a file with a different name  $C-X$   $C-C$ Finish by exiting (ask for saving modified buffers)  $C-Z$ Suspend BUFFER OPERATIONS.  $C-X$   $C-F$ Get a file into a buffer for editing  $C-X$  B Select a different buffer (prompts; default is the last one)  $C-X$   $C-B$ Display the list of available buffers Kill buffer (prompts for which one; default is current one)  $C-X$  K  $M - <$ Move to the top of the current buffer  $M - >$ Move to the end of the current buffer HELP AND HELPER FUNCTIONS.  $C-X$  U Undosome previous changes. Repeat this command to undo more changes.  $C - G$ Abort anything at any time (it beeps, sometimes you need 2)  $C - Y$ Yank back the last thing killed (kill and delete are different) Provide a numeric argument of n for the command that follows  $M - n$ Inserts a control character in the buffer (e.g. C-Q C-L)  $C-Q$ Directory editing subsystem (use ? to see its documentation)  $C-X$  D CHARACTER OPERATIONS.  $C - B$ Move left (Back)  $C-F$ Move right (Forward)  $C-P$ Move up (Previous)  $C-N$ Move down (Next) (usually also arrow keys are available) **BACKSPACE** Delete left  $C - D$ Delete right  $C-T$ Transpose previous 2 characters (ht -> th) WORD OPERATIONS.  $M - B$ Move left (Back)  $M-F$ Move right (Forward) M-BACKSPACE Kill left (C-Y yanks it back at point) Kill right (C-Y yanks it back at point)  $M-D$ Transpose 2 words around point (if only -> only if)  $M-T$  $M - C$ Capitalize word Uppercase word  $M-U$ LINE OPERATIONS.  $C - A$ Move to the beginning  $C - E$ Move to the end

![](_page_63_Picture_218.jpeg)

point).